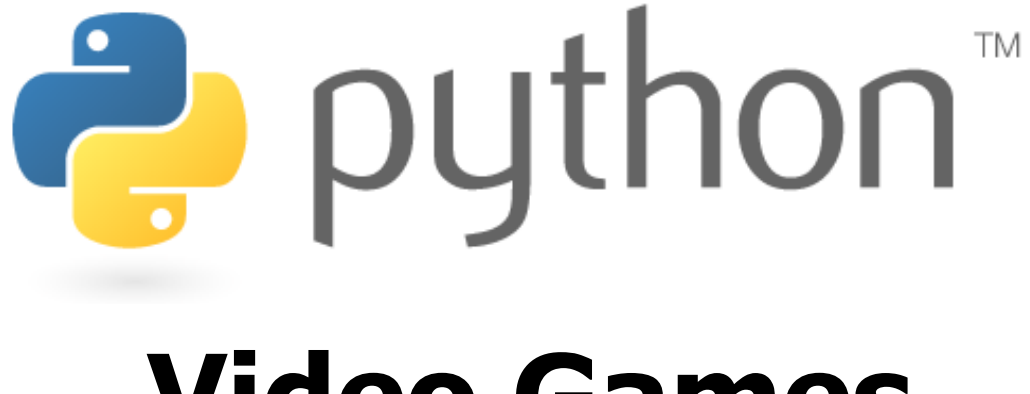

#### **Video Games**

#### Writing Games with Pygame

Special thanks to Scott Shawcroft, Ryan Tucker, and Paul Beck for their work on these slides. Except where otherwise noted, this work is licensed under: http://creativecommons.org/licenses/by-nc-sa/3.0

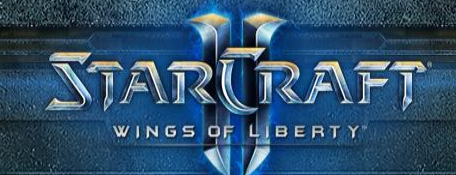

# **Video Games**

Writing Games with Pygame

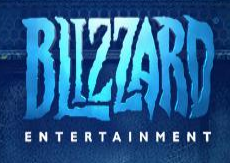

### **Inheritance**

#### class **name**(**superclass**): **statements**

- Example: class Point3D(**Point**): **# Point3D extends Point** z = 0 **# add a z field** ...
- Python also supports *multiple inheritance* class **name**(**superclass, ..., superclass**): **statements**

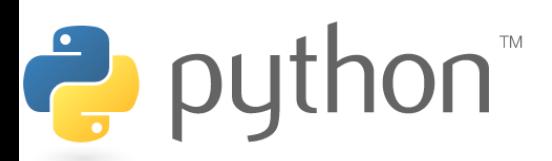

# **Calling Superclass Methods**

- methods: **class**.**method**(**parameters**)
- constructors: **class**.\_\_init\_\_(**parameters**)

```
class Point3D(Point):
    z = 0
```
 $\rightarrow$  python

```
def init (self, x, y, z):
   Point. init (self, x, y)
   self.z = z
```
def translate(self, dx, dy, dz): **Point.translate(self, dx, dy)**  $self. z += dz$ 

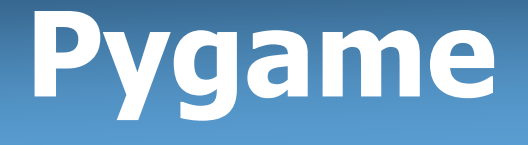

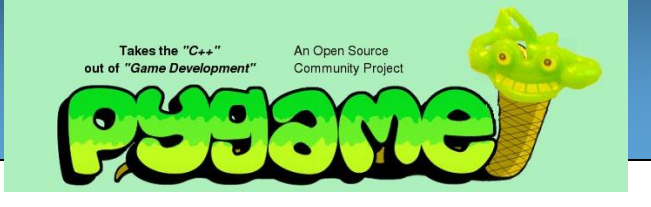

- A set of Python modules to help write games
- Deals with media (pictures, sound) nicely
- Interacts with user nicely (keyboard, joystick, mouse input)

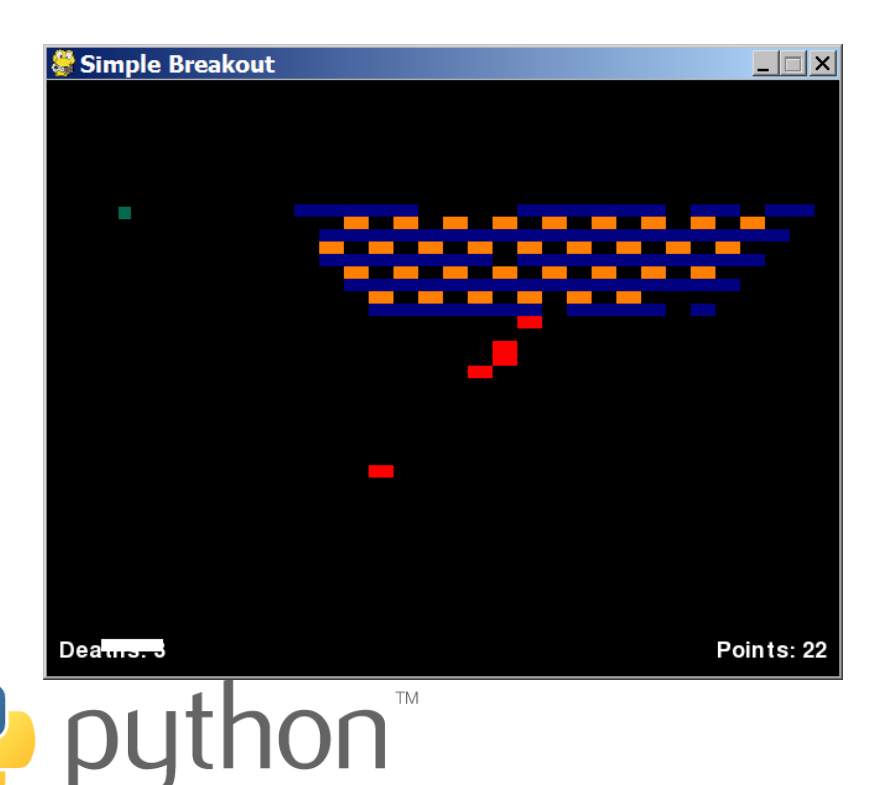

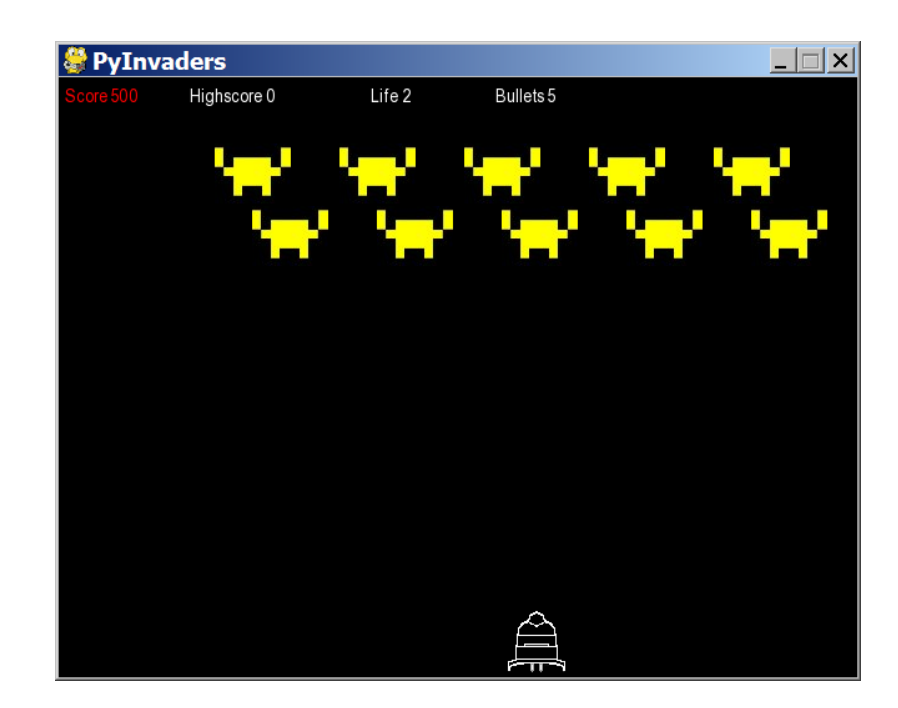

# **Installing Pygame**

- Go to the Pygame web site: <http://www.pygame.org/>
	- click 'Downloads' at left
	- Windows users: under the 'Windows' section,
		- click the most recent version (as of this quarter, that is <u>pygame-1.9.1.win32-py3.1.msi</u>)
	- Mac users: under the 'Macintosh' section,
		- click the most recent version (as of this quarter, pygame-1.9.1release-py3.1-macosx10.5.zip)
	- save file to hard disk
	- run file to install it

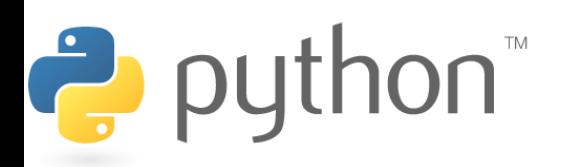

### **Other Resources**

- Pygame documentation: <http://www.pygame.org/docs/> – lists every class in Pygame and its useful behavior
- The Application Programming Interface [\(API\)](http://www.pygame.org/docs/ref/index.html) – specifies the classes and functions in package
- Search for [tutorials](http://www.linuxjournal.com/article/7694)
- Experiment! (Not kidding)

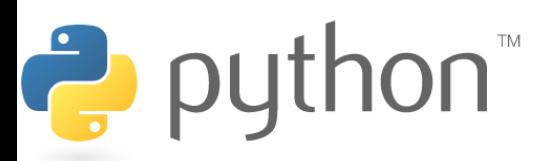

### **What is a game?**

- Game State.
	- In Java, what"s the "state" of an object?
- What's the state of chess?

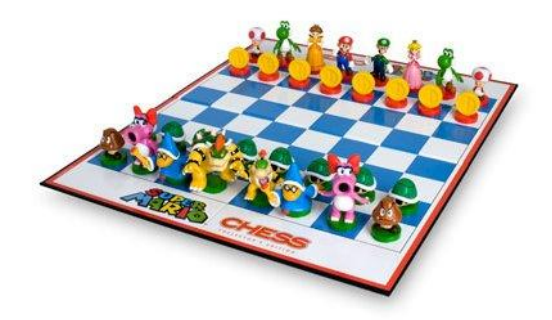

• What type of 'objects' would we want if we were to implement chess?

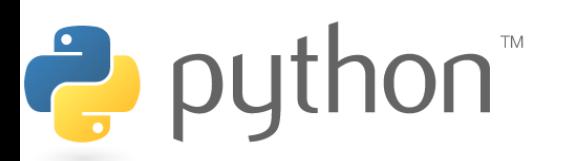

#### **Our Goal: Starcraft II in PyGame**

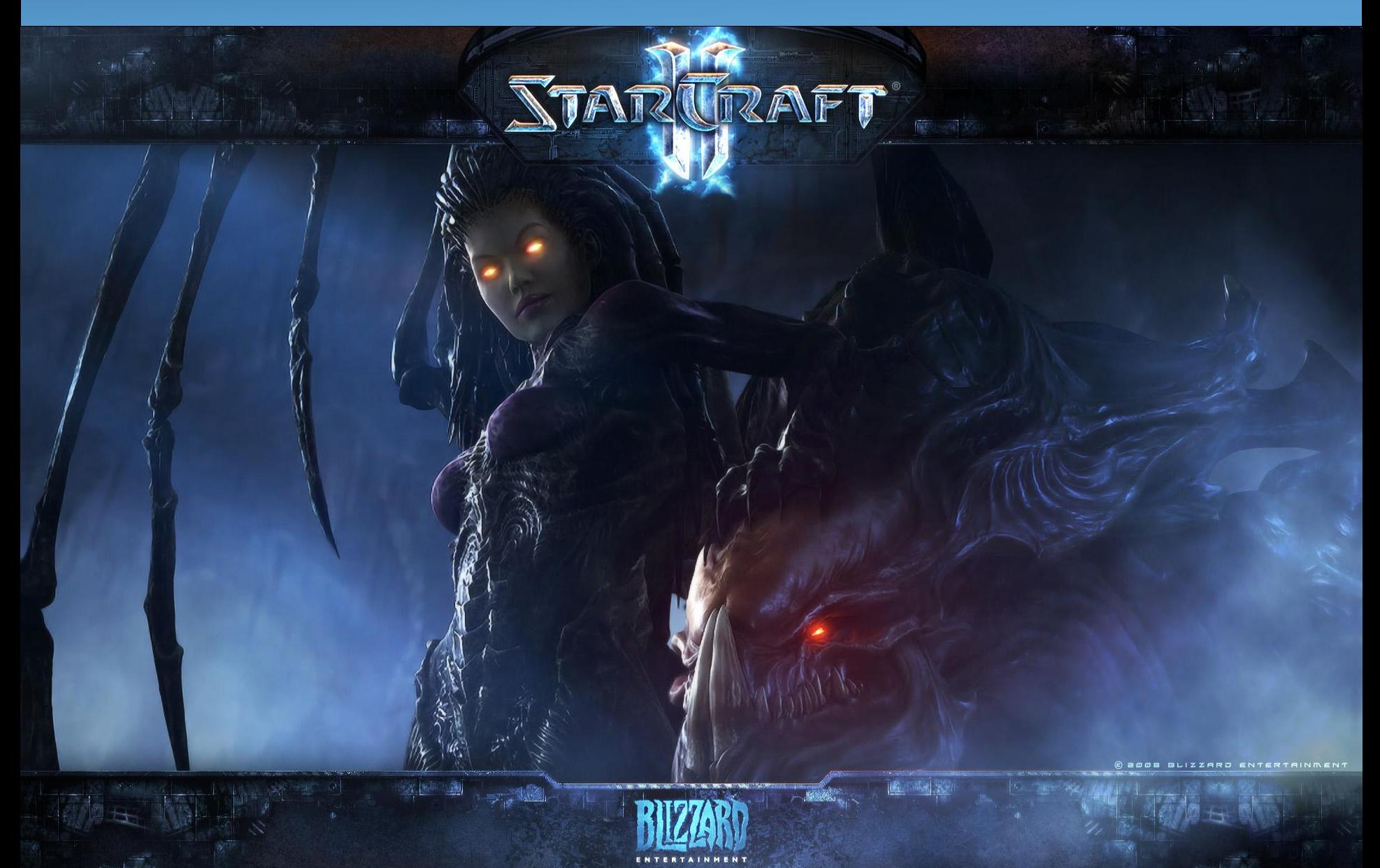

#### **Starcraft II**

• Ok... not all of it. But we'll move a probe around.

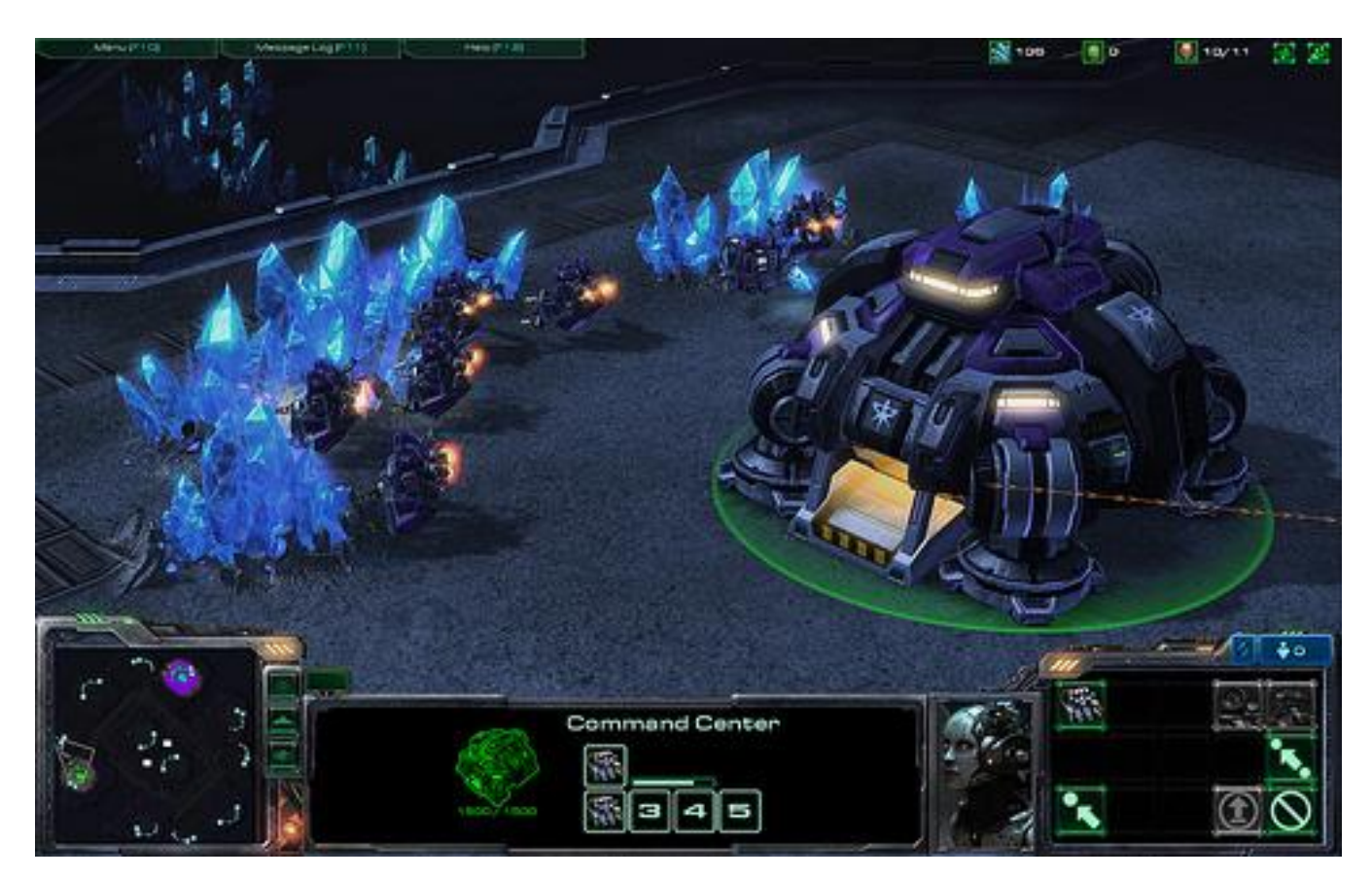

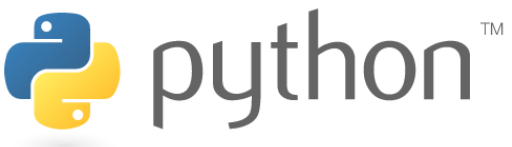

# **Initializing a Game**

• Import Pygame's relevant classes:

```
import sys
from pygame import *
from pygame.locals import *
from pygame.sprite import *
```
- Initialize Pygame at the start of your code: pygame.init()
- Note: Because you've imported pygame as above, you are not technically required to have pygame.init()

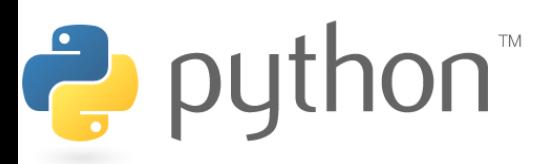

### **Creating a Window**

**name** = display.set\_mode((**width**, **height**)**[, options]**)

#### Example: screen = display.set mode( $(640, 480)$ )

#### • Options:

- FULLSCREEN use whole screen instead of a window
- DOUBLEBUF display buffering for smoother animation
- OPENGL 3D acceleration (don't use unless needed)

#### Example:

screen = display.set mode((1024, 768), FULLSCREEN)

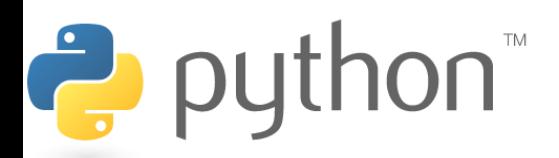

### **Initial Game Program**

• An initial, incomplete game file using Pygame:

#### **whack\_a\_mole.py**

```
1
 2
 3
 4
 5
 6
 7
 8
 9
10
11
12
    import pygame
    from pygame import *
    from pygame.locals import *
    from pygame.sprite import *
    pygame.init()
    # set window title
    display.set_caption("Whack-a-Mole")
    screen = display.set mode((640, 480))
```
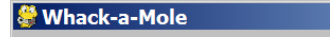

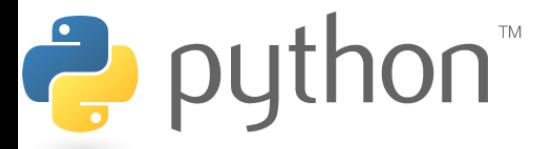

 $\Box$   $\Box$   $\times$ 

### **Sprites**

Next we must define all the *sprites* found in the game.

- **sprite**: A character, enemy, or other object in a game.
	- Sprites can move, animate, collide, and be acted upon
	- Sprites usually consist of an *image* to draw on the screen and a *bounding rectangle* indicating the sprite's collision area
- Pygame sprites are objects that extend the Sprite class.

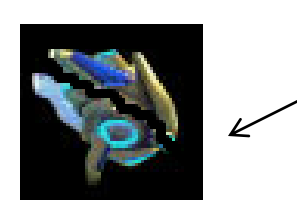

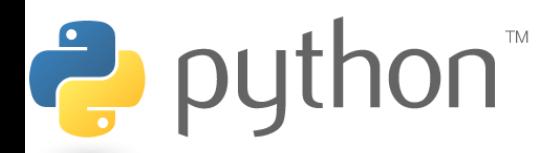

# **Programming a Sprite**

```
class name(Sprite):
    # constructor
    def __init__(self):
        Sprite. init (self)
        self.image = image.load("filename")
        self. rect = self.image.get rect()
```
#### **other methods (if any)**

- Pre-defined fields in every sprite:
	- $self.inage$  the image or shape to draw for this sprite
	- images are Surface objects, loaded by image. load function

self.rect  $\blacksquare$  - position and size of where to draw the image

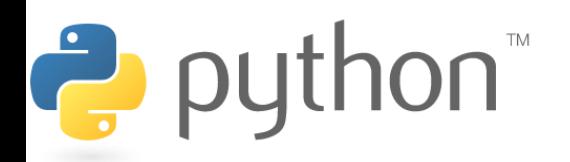

### **Sprite Example**

#### **# A class for a probe to mine minerals!** class **Probe**(Sprite): def \_\_init\_\_(self): Sprite. init (self) self.image = image.load(**"probe.png"**) self.rect = self.image.get rect()

Note: The image and the rect are part of the state.

What are some other things that could be part of the state?

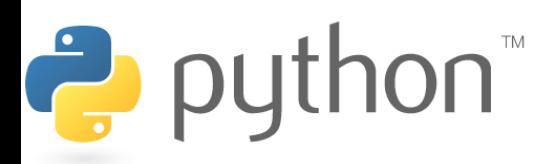

# **Sprite Groups**

**name** = Group(**sprite1**, **sprite2**, **...**)

 $-$  To draw sprites on screen, they must be put into a  $Group$ 

Example: protoss = Probe() **# create a Mole object sprites = Group(protoss)**

Group methods:

- 
- 
- draw(**surface**) draws all sprites in group onto a surface
- update() updates every sprite's appearance

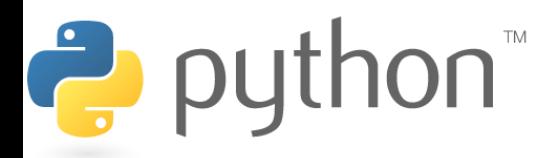

#### **Surface**

- In Pygame, every 2D object is an object of type Surface
	- The screen object returned from display.set mode(), each game character, images, etc.
	- Useful methods in each Surface object:

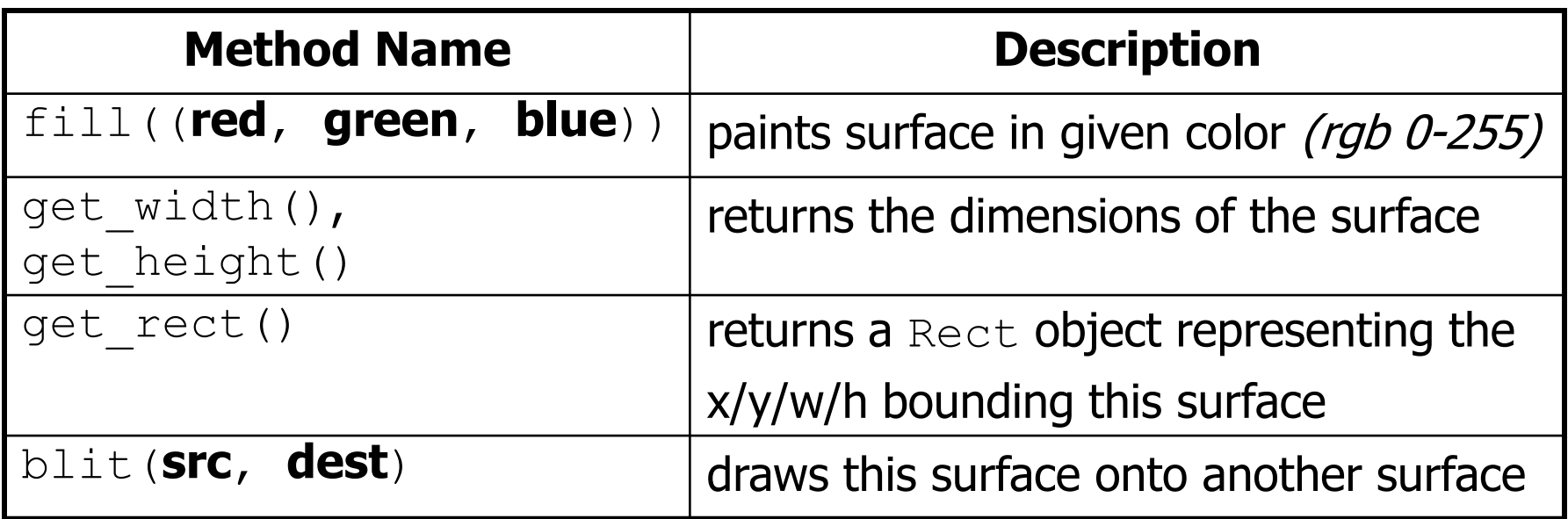

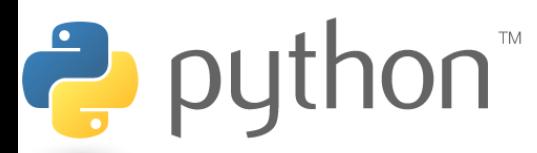

## **Drawing and Updating**

- All Surface and Group objects have an update method that redraws that object when it moves or changes.
- Once sprites are drawn onto the screen, you must call display.update() to see the changes

```
protoss = Probe() # create a Probe object
sprites = Group(protoss)
sprites.update() # Calls the update method
sprites.draw(screen)
display.update() # redraw to see the sprites
```
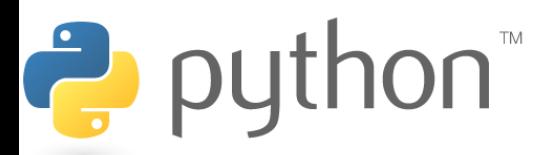

#### **Game Program**

#### **StarCraft\_II.py**

```
1
    import sys
 2
   from pygame import *
                                                Starcraft II (
 3
    from pygame.locals import *
 4
    from pygame.sprite import *
 5
 6
   class Probe(Sprite):
 7
       def __init__(self):
           S\overline{\text{prite}}. init (self)
 8
 9
           self.\overline{image} = \overline{image}.load('probe.png')self. rect = self.image. get rect()10
11
12
   # MAIN
13
    init()
14
    display.set caption('Starcraft II')
15
    window = display.setmode((600,600))16
17
   protoss = Probe()
18
    sprites = Group(protoss)
19
    window.fill((255,255,255))
20
21
   sprites.draw(window)
22
    display.update()
```
# **Event-Driven Programming**

- **event**: A user interaction with the game, such as a mouse click, key press, clock tick, etc.
- **event-driven programming**: Programs with an interface that waits for user events and responds to those events.

• Pygame programs need to write an *event loop* that waits for a Pygame event and then processes it.

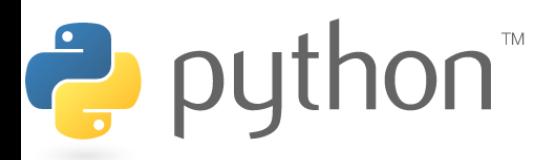

## **Event Loop Template**

#### **# after Pygame's screen has been created** while True:

```
name = event.wait() # wait for an event
```
- if **name**.type == QUIT: pygame.quit() **# exit the game** break
- elif **name**.type == **type**: **code to handle another type of events**

**...**

Ċ

#### **code to update/redraw the game between events (like this)**

sprites.update() sprites.draw(window) display.update()

### **Event Loop 2**

#### **# after Pygame's screen has been created**

while True:

- **ev** = event.poll() **# Grabs an event**
- if **ev** != NOEVENT: **# If there is an event do stuff here Check for special events…**

```
sprites.update()
sprites.draw(window)
display.update()
```
• Note that the sprites' update method gets called more than in the previous example even if no events happen

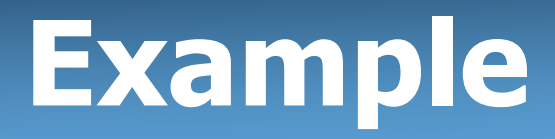

• Let's look at the code for the difference between the two event loops

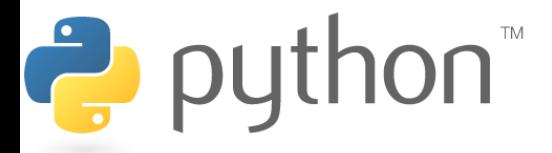

### **Mouse Clicks**

- When the user presses a mouse button, you get events with a type of MOUSEBUTTONDOWN and MOUSEBUTTONUP.
	- mouse movement is a MOUSEMOTION event
- mouse.get pos() returns the mouse cursor's current position as  $a\overline{n}(x, y)$  tuple

```
Example:
```
- $ev = event$ **wait()**
- if **ev.type == MOUSEBUTTONDOWN**:
	- **# user pressed a mouse button**
	- $x, y = mouse.get pos()$

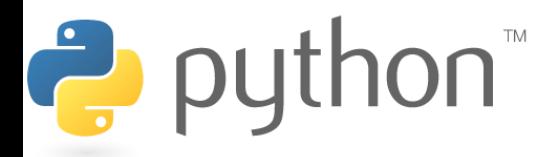

### **Mouse Clicks**

- You can also do this through events.
- <http://www.pygame.org/docs/ref/event.html> **# after Pygame's screen has been created ev** = event.poll() **# Grabs an event** if **ev** != NOEVENT: **# If there is an event** info = ev.dict **# Gives a dict of information**

 $x, y = \text{info}['pos']$ 

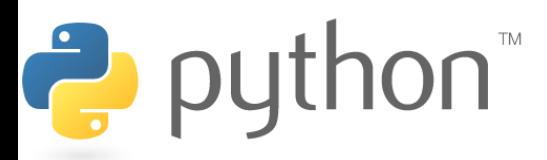

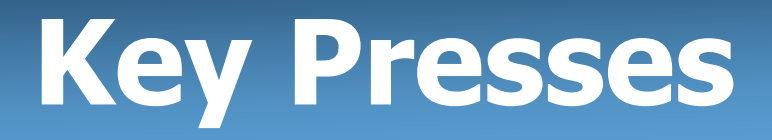

- When the user presses a keyboard key, you get events with a type of KEYDOWN and then KEYUP.
	- event contains  $k e y$  field representing what key was pressed
	- $-$  Constants for different keys: K LEFT, K RIGHT, K UP, K DOWN, K a - K z, K 0 - K 9, K F1 - K F12, K SPACE, K ESCAPE, K LSHIFT, K RSHIFT, K LALT, K RALT, K LCTRL, K RCTRL, ...

#### Example:

puthon<sup>"</sup>

- $ev = eventرwait()$
- if ev.type == **KEYDOWN**:
	- if **ev.key** == **K\_ESCAPE**:

pygame.quit()

### **What we want**

- We have a sprite on our screen and we have a main loop that doesn"t really do anything.
- We **want** to make the sprite move to a location that we click on.
- What do we need to add to the state of our Probe in order to accomplish it?

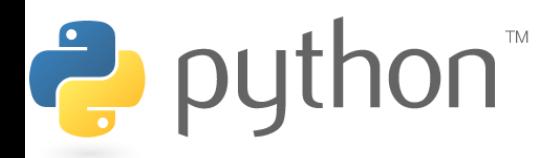

### **Collision Detection**

- **collision detection**: Noticing whether one sprite or object has touched another, and responding accordingly.
	- A major part of game programming
- In Pygame, collision detection is done by examining sprites, rectangles, and points, and asking whether they intersect.

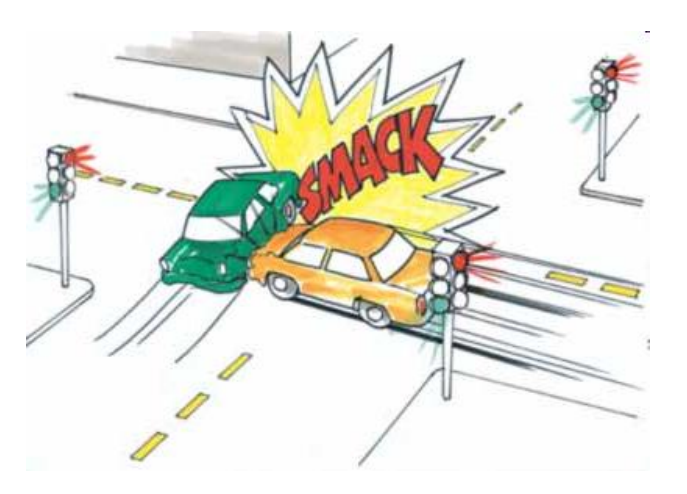

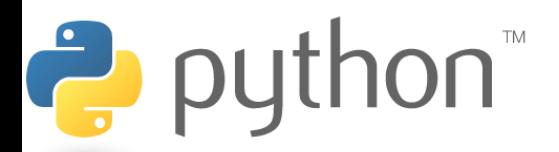

#### **Rect**

- a 2D rectangle associated with each sprite (.  $rect$  field)
	- Fields: top, left, bottom, right, center, centerx, centery, topleft, topright, bottomleft, bottomright, width, height, size, ...

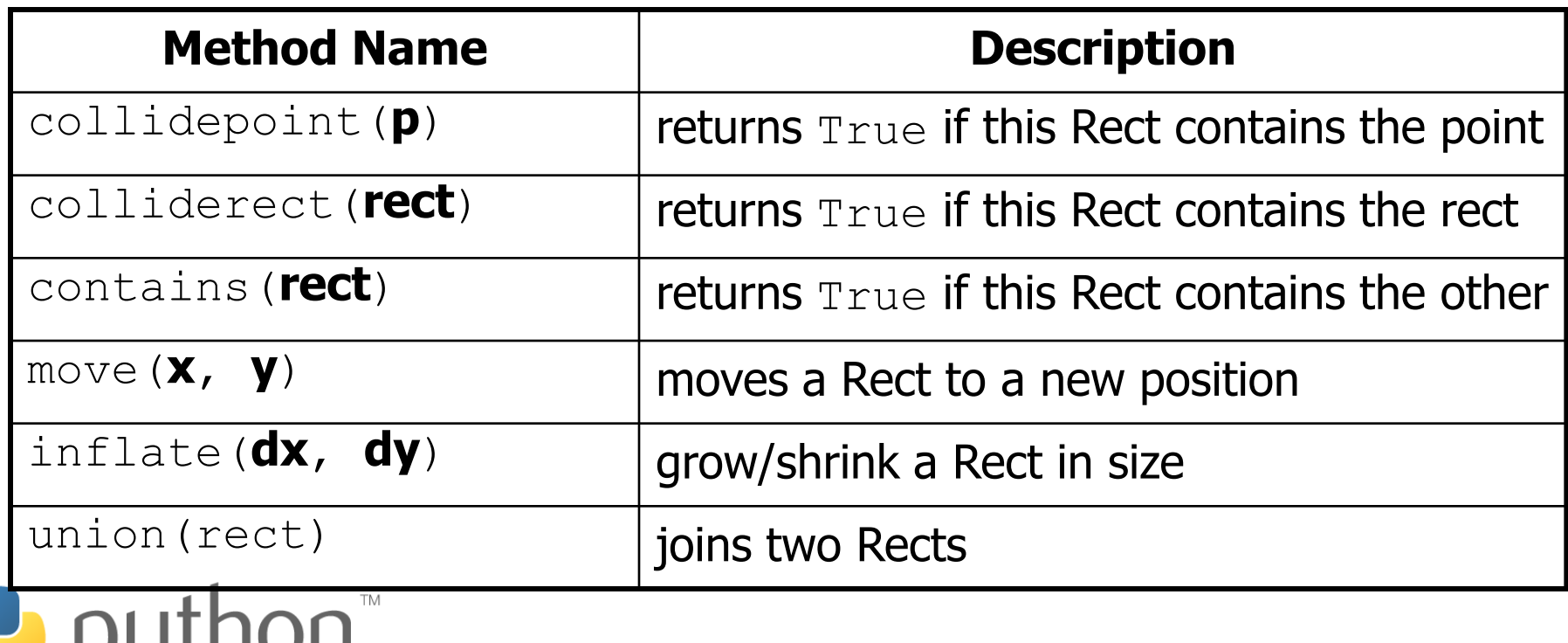

# **Collision Example**

• Detecting whether a sprite touches the mouse cursor:

```
ev = event \cdot wait()if ev.type == MOUSEBUTTONDOWN:
    if sprite.rect.collidepoint(mouse.get_pos()):
        # then the mouse cursor touches the sprite 
        ...
```
• **Exercise**: Detect when the user clicks on the Probe. Make the mole run away by fleeing to a new random location from (0, 0) to (600, 400).

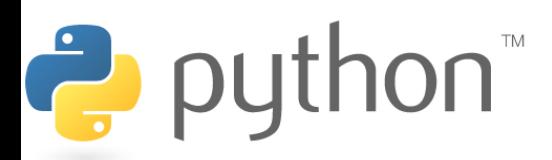

### **Exercise Solution**

```
class Probe(Sprite):
       def __init__(self):
           Sprite. init (self)
           self.\text{image} = \text{image}.load('vprobe.png")self. rect = self.image.get rect()def flee(self):
           self.rect.left = randint(0, 600) # random location
           self.rect.top = randint(0, 400)
   ...
  while True:
       ev = eventرwait() <math># wait for an eventif ev.type == QUIT:
           pygame.quit()
           break
       elif ev.\text{type} == \text{MOUSEBUTTONDOWN}:
           if probe.rect.collidepoint(mouse.get_pos()):
               probe.flee()
Ż
       \blacksquare.
```